HP StorageWorks

Command View XP Path Connectivity Command Line Interface (CLI) reference guide

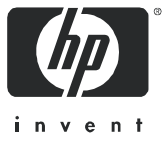

#### **Legal and notice information**

© Copyright 1999–2005 Hewlett-Packard Development Company, L.P.

Hewlett-Packard Company makes no warranty of any kind with regard to this material, including, but not limited to, the implied warranties of merchantability and fitness for a particular purpose. Hewlett-Packard shall not be liable for errors contained herein or for incidental or consequential damages in connection with the furnishing, performance, or use of this material.

This document contains proprietary information, which is protected by copyright. No part of this document may be photocopied, reproduced, or translated into another language without the prior written consent of Hewlett-Packard. The information is provided "as is" without warranty of any kind and is subject to change without notice. The only warranties for HP products and services are set forth in the express warranty statements accompanying such products and services. Nothing herein should be construed as constituting an additional warranty. HP shall not be liable for technical or editorial errors or omissions contained herein.

Java™ is a U.S. trademark of Sun Microsystems, Inc.

Microsoft®, MS-DOS®, MS Windows®, Windows®, and Windows NT® are U.S. registered trademarks of Microsoft Corporation.

Oracle® is a registered U.S. trademark of Oracle Corporation, Redwood City, California.

UNIX® is a registered trademark of The Open Group.

<span id="page-1-0"></span>Command View XP Path Connectivity Command Line Interface (CLI) reference guide

# Contents

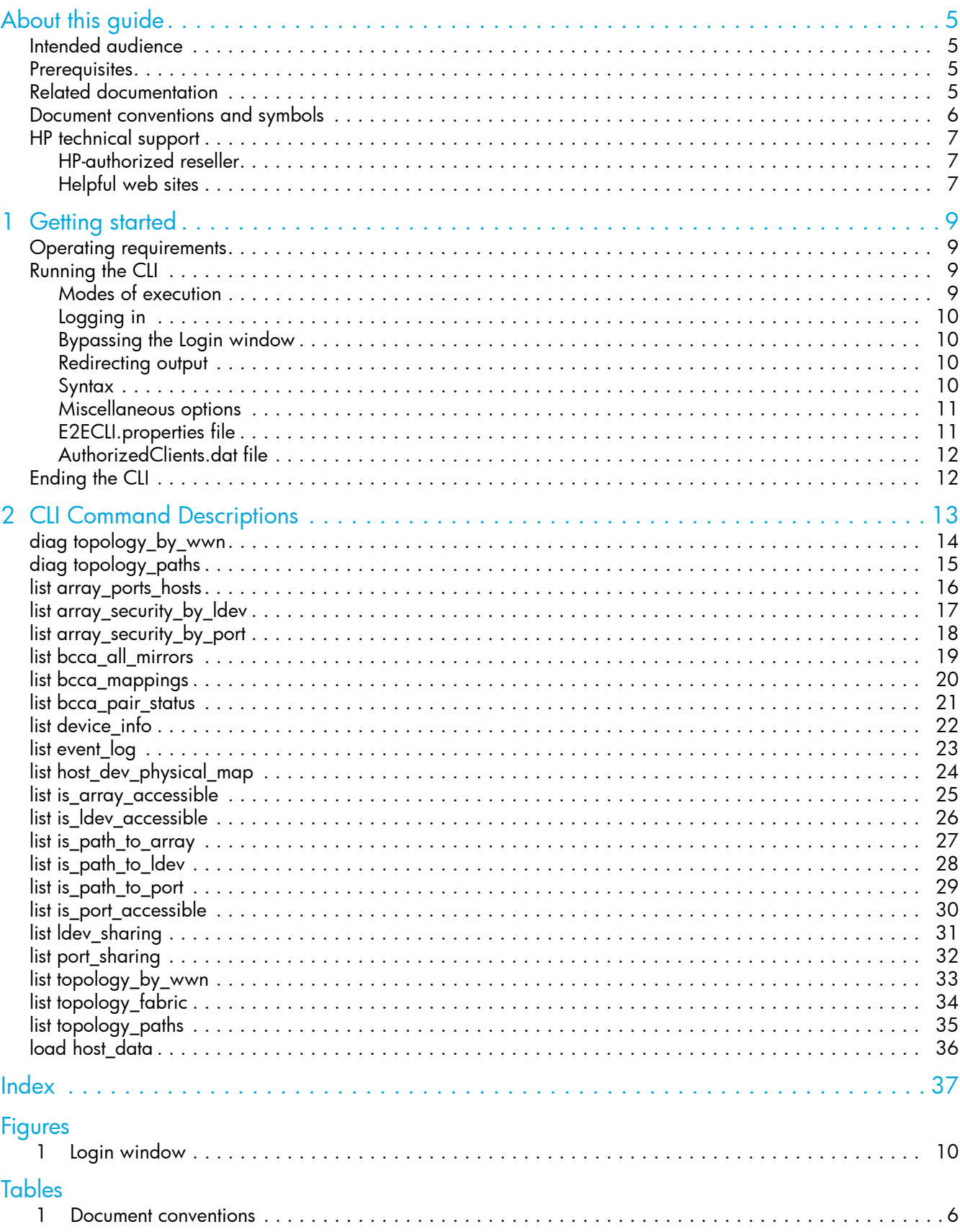

# <span id="page-4-0"></span>About this guide

This guide provides information about:

**•** Using Path Connectivity CLI commands

## <span id="page-4-4"></span><span id="page-4-1"></span>Intended audience

This guide is intended for use by customers and HP authorized service providers who are experienced with the following:

- **•** Disk array hardware and software
- **•** Storage systems

## <span id="page-4-5"></span><span id="page-4-2"></span>**Prerequisites**

Prerequisites for using this product include:

- **•** The most recent version of Command View XP is installed.
- **•** The HP StorageWorks XP disk arrays are setup.
- **•** Path Connectivity is installed. Refer to the *HP StorageWorks Command View XP installation guide* for more information.
- Refer to the readme.txt file on the CD for any last minute announcements.

# <span id="page-4-6"></span><span id="page-4-3"></span>Related documentation

In addition to this guide, please refer to other documents for this product:

- **•** *HP StorageWorks Command View XP installation guide*
- **•** *HP StorageWorks Command View XP Path Connectivity user guide*
- **•** *HP StorageWorks Command View XP for XP Disk Arrays user guide*
- **•** *HP StorageWorks Command View XP Command Line Interface (CLI) reference guide*
- **•** *HP StorageWorks Performance Control Export Tool reference guide*
- **•** Command View XP and Path Connectivity online help

<span id="page-4-7"></span>These and other HP documents can be found on the HP documents web site: [http://www.hp.com/support/.](http://www.hp.com/support/)

# <span id="page-5-2"></span><span id="page-5-0"></span>Document conventions and symbols

<span id="page-5-1"></span>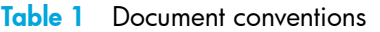

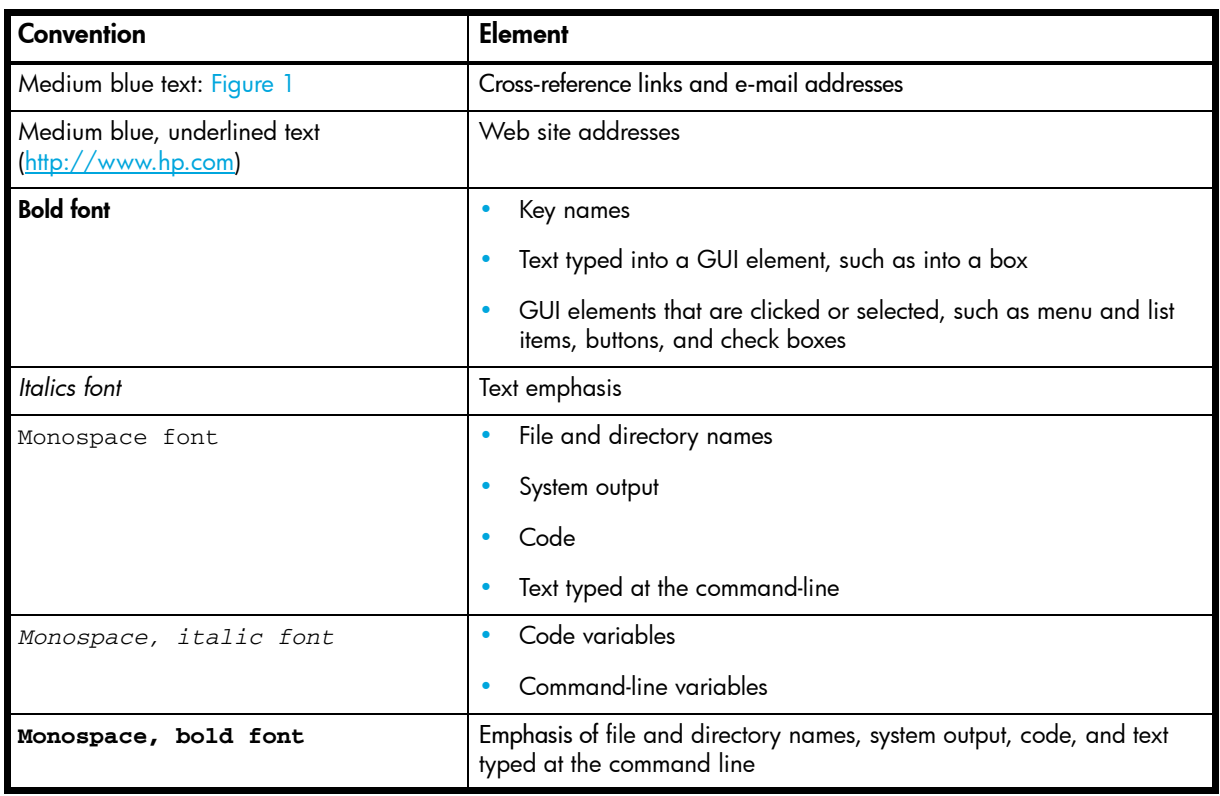

<span id="page-5-3"></span>A WARNING! Indicates that failure to follow directions could result in bodily harm or death.

 $\triangle$  **CAUTION:** Indicates that failure to follow directions could result in damage to equipment or data.

**IMPORTANT:** Provides clarifying information or specific instructions.

**NOTE:** Provides additional information.

**TIP:** Provides helpful hints and shortcuts.

# <span id="page-6-4"></span><span id="page-6-0"></span>HP technical support

Telephone numbers for worldwide technical support are listed on the HP support web site: <http://www.hp.com/support/>.

Collect the following information before calling:

- **•** Technical support registration number (if applicable)
- **•** Product serial numbers
- **•** Product model names and numbers
- **•** Applicable error messages
- **•** Operating system type and revision level
- **•** Detailed, specific questions

For continuous quality improvement, calls may be recorded or monitored.

<span id="page-6-6"></span>HP strongly recommends that customers sign up online using the Subscriber's choice web site at <http://www.hp.com/go/e-updates>.

- **•** Subscribing to this service provides you with e-mail updates on the latest product enhancements, newest versions of drivers, and firmware documentation updates as well as instant access to numerous other product resources.
- **•** After signing up, you can quickly locate your products by selecting **Business support** and then **Storage** under Product Category.

## <span id="page-6-3"></span><span id="page-6-1"></span>HP-authorized reseller

For the name of your nearest HP-authorized reseller:

- **•** In the United States, call 1-800-345-1518.
- Elsewhere, visit the HP web site: <http://www.hp.com>. Then click **Contact HP** to find locations and telephone numbers.

### <span id="page-6-2"></span>Helpful web sites

For third-party product information, see the following HP web sites:

- **•** <http://www.hp.com>
- <span id="page-6-5"></span>**•** <http://www.hp.com/go/storage>
- **•** <http://www.hp.com/support/>
- **•** <http://www.docs.hp.com>

# <span id="page-8-0"></span>1 Getting started

<span id="page-8-4"></span>The Path Connectivity Command Line Interface (CLI) is a text-based interface used to query for information about connectivity and accessibility between XP disk arrays and hosts. It is a Java program that can be executed from a command window.

<span id="page-8-7"></span>The CLI can run on any platform that has network connectivity to a Command View management station, and support for the Java Runtime Environment (JRE).

## <span id="page-8-1"></span>Operating requirements

- **•** Be sure that same version of Command View is running on the Command View management station.
- **•** Install the Command View CLI and Path Connectivity CLI programs on the client platform. You can download the software from the Command View Support page.
- **NOTE:** Refer to the *Path Connectivity CLI Installation Note* located under the Command View **Support** tab for detailed installation instructions.
	- **•** Be sure that JRE 1.4.2 (Windows) or JRE/RTE 1.4.1.07 (HP-UX) is installed on the client platform (the system from which you run the CLI). Other operating systems or JRE versions are not supported.
	- The client system's path must contain the Java executable's (java.exe) directory.
	- To make logging in easier, modify the E2ECLI.properties file on the client system where the CLI is to be executed. See ["E2ECLI.properties file" on page 11](#page-10-1).
	- **•** Modify the AuthorizedClients.dat file on the Command View management station. Refer to the *Path Connectivity CLI Installation Note* located under the Command View **Support** tab for detailed installation instructions.
	- **•** The client platform must have network connectivity to the Command View management station. Be sure you can ping the Command View management station from the client platform.
	- **•** Be sure that Path Connectivity host agents are installed on the hosts.
	- **•** Be sure that Path Connectivity data collection is running.
	- **•** Be sure you have a valid Command View user name and password.

# <span id="page-8-2"></span>Running the CLI

## <span id="page-8-3"></span>Modes of execution

<span id="page-8-8"></span><span id="page-8-6"></span><span id="page-8-5"></span>There are two modes of Path Connectivity CLI execution: interactive mode and batch mode.

#### Interactive mode

Use interactive mode (the default mode) to enter one command at a time. In this mode, the Path Connectivity CLI provides a command prompt. You enter commands interactively until you end the session by typing exit.

#### To start the CLI in interactive mode:

- **1.** Open a command window.
- **2.** Enter: e2ecli.

You will then be prompted for a user name and password.

After you log in, you will be able to enter commands one at a time until you type  $exit$ .

#### Batch mode

<span id="page-9-5"></span>Use batch mode to execute a batch file containing multiple CLI commands. This is useful for submitting a large number of commands. The session ends after the commands in the batch file have executed.

To start the CLI in batch mode:

- **1.** Open a command window.
- **2.** Enter: e2ecli –f *<filename>*.

where *<filename>* is the path and name of the batch file to be executed.

You will be prompted for a user name and password.

After you log in, the batch file will execute.

### <span id="page-9-7"></span><span id="page-9-0"></span>Logging in

By default, when you run the CLI program, a login window like the one shown in [Figure 1](#page-9-2) is displayed.

<span id="page-9-8"></span>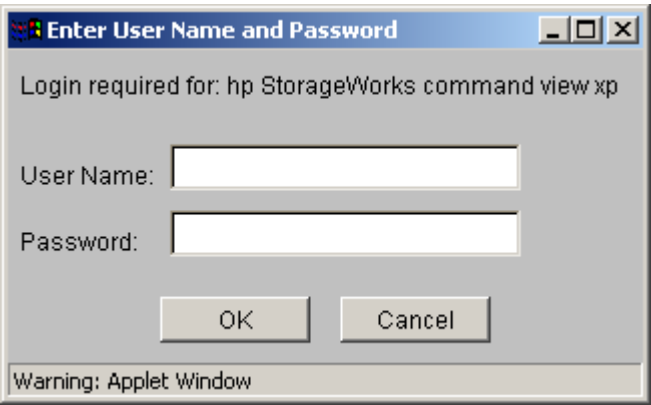

<span id="page-9-2"></span>**Figure 1** Login window

To log in, enter your user name and password and click **OK**.

To run the CLI from a telnet session using a command prompt window, use a command prompt window that supports the X Windows function, such as Reflection X, or use the command line login method that bypasses the login window. A command prompt window that does not support the X Windows function will not display the graphical login window.

## <span id="page-9-1"></span>Bypassing the Login window

<span id="page-9-6"></span>You can include login information in the startup command using the  $-p$  option, in which case the login window will not be displayed. This is useful for processing commands from a batch file, as execution will not be halted by the login window. CLI program startup will fail if the login information is not correct.

- **•** For interactive mode, enter: e2ecli -p *<user/password>*
- <span id="page-9-9"></span>**•** For batch mode, enter: e2ecli -p *<user/password>* -f *<filename>*

## <span id="page-9-3"></span>Redirecting output

For both modes, the default output location is stdout, the screen. However, you can redirect output to a file by means of the  $-\circ$  option.

- **•** Batch mode: e2ecli -p <*user/password*> -f <*filename*> -o <*outputfilename*>
- **•** Interactive mode: command -o <*outputfilename*>

Using the list array\_security\_by\_port command as an example, the input would be:

<span id="page-9-10"></span>list array\_security\_by\_port -array\_sn 10332 -o myresults.txt

<span id="page-9-4"></span>**Syntax** 

The general syntax of CLI commands is:

command *<argumenttype> <argument>*

#### command

One of the commands in the CLI.

#### *<argumenttype>*

A brief descriptor indicating what the following argument means. For example, -host indicates that the next item is a host argument, -dev\_file indicates that the next items is a device file argument, etc.

#### *<argument>*

The variable for the argument type. For example, for  $a$  -host argument type, the argument would be *<hostname>*.

Example:

list port\_sharing -array\_sn *<array serial number>* -port\_nm *<port\_name>*

or

list port\_sharing -array\_sn 10553 -port\_nm CL1-A

Enter argument types and arguments in any order as long as all required parameters are provided. Arguments between "[ ]" are optional and arguments with "..." accept multiple values separated by commas.

<span id="page-10-5"></span>Commands are not case-sensitive. Device file names and file system mount points are case-sensitive. Also, do not use any colons when referring to WWNs.

## <span id="page-10-0"></span>Miscellaneous options

<span id="page-10-2"></span>Unless a command explicitly states otherwise, all commands support the following options for modifying the output format.

#### -d *<character delimiter>*

<span id="page-10-6"></span>Separate each column in the output by the specified delimiter character. For example, if you want to produce tab-delimited columns enter -d \t.

#### -noheadings

<span id="page-10-10"></span>Do not include the column headers as part of the output.

#### -xsl *<url>*

<span id="page-10-3"></span>Override the default output format and specify the URL of a different XSLT version 1.0 style sheet.

#### <span id="page-10-1"></span>E2ECLI.properties file

You could explicitly specify four options on program execution: -url, -protocol, -host, and -port. However, we strongly recommend you modify the E2ECLI.properties file to set these values.

The parameters contained in the E2ECLI.properties file are:

#### <span id="page-10-9"></span>-url *<url>*

The URL of the Command View Device Management servlet. Use the following format when specifying a URL:

http://<hostname>/hpstmgmt/servlet/MarsDM

#### <span id="page-10-8"></span>-protocol *<protocol>*

The protocol to be used for communication with the Command View Device Management server. The default protocol is HTTP.

#### <span id="page-10-4"></span>-host *<host>*

The IP address or DNS name of the Command View management station.

#### <span id="page-10-7"></span>-port *<port>*

The port number to be used to connect to the Command View Device Management servlet.

The E2ECLI.properties file should be in the same directory as the Path Connectivity CLI executable. A sample of this file is included with the Path Connectivity CLI components on the product CD.

When the E2ECLI.properties file is present, you do not need to specify settings on execution. The E2ECLI. properties file settings will override any setting (or the absence of settings) given on the command line during startup.

Here is an example:

#E2ECLI.properties: Property file #for Path Connectivity CLI Application #SERVLET\_URL=http://<hostname>/hpstmgmt/servlet/Mar#sDM replaces "<hostname>" with the CV server's #hostname OR its IP address SERVLET\_URL=http://br7.cali.xp.com/hpstmgmt/servlet/MarsDm #SERVLET\_HOST=<hostname> replace "<hostname>" with #the CV server's hostname OR its IP address SERVLET\_HOST=111.222.333.444 #SERVLET\_PORT=<port number> replace "<port number>" #with the CV server's listening port number SERVLET\_PORT=3000 #SERVLET\_PROTOCOL=<protocol> replace <protocol> #with the protocol to use for communication with the #CV server SERVLET\_PROTOCOL=http #Trace level to be set for Path Connectivity CLI. #Can be from 1 to 3: 1: Errors # 2: Warnings 3: Information TRACELEVEL = 3

## <span id="page-11-0"></span>AuthorizedClients.dat file

<span id="page-11-2"></span>Modify the AuthorizedClients.dat file on the Command View management station as described in the Command View installation instructions.

# <span id="page-11-1"></span>Ending the CLI

- **•** To terminate the Path Connectivity CLI program in interactive mode, use the exit command.
- **•** In batch mode the program terminates after processing all commands from the input file.

# <span id="page-12-0"></span>2 CLI Command Descriptions

<span id="page-12-1"></span>This chapter contains the CLI command descriptions that contain the description, full syntax, and examples of the use of each command available on the CLI interface for Path Connectivity. Each command is described using the following format (if applicable):

- **•** Command name and brief description
- **•** Syntax needed to enable command
- **•** Arguments needed (if any) to further specify the command
- **•** Example(s) to illustrate the command usage

## <span id="page-13-1"></span><span id="page-13-0"></span>**diag topology\_by\_wwn**

- **Description** This command diagnoses the connection status of Fibre Channel paths between the given HBA port's worldwide name and the disk array port's worldwide name.
	- **Syntax** diag topology\_by\_wwn -hba\_wwn *<hba\_worldwide\_wwn>* -port\_wwn *<port\_worldwide\_name>* [-path\_health *<CRITICAL|WARNING|OK|INSUFF\_DATA>*] [-wait *<seconds>*]
- **Arguments** -hba\_wwn *<hba\_worldwide\_name>*

HBA port worldwide name (restricts output to specified host HBA port worldwide names).

-port\_wwn *<port\_worldwide\_name>*

Disk array port worldwide name (restricts output to specified disk array port worldwide names).

[-path\_health *<CRITICAL|WARNING|OK|INSUFF\_DATA>*]

Path health must be one of the following: CRITICAL, WARNING, OK, INSUFF\_DATA. The output is restricted to the specified path health status.

[-wait *<seconds>*]

Maximum time to wait to diagnose all paths.

- **Output** Text describing the topology paths and connection status for all Fibre Channel paths between hosts and disk arrays.
- **Example** diag topology\_by\_wwn -hba\_wwn 50060B000008F18F -port\_wwn 40030A000006F16F diag topology\_by\_wwn -hba\_wwn 50060B000008F18F -port\_wwn 40030A000006F16F -wait 120

## <span id="page-14-1"></span><span id="page-14-0"></span>**diag topology\_paths**

**Description** This command diagnoses the connection status of Fibre Channel paths between the hosts and the disk arrays.

```
Syntax diag topology_paths [-host <host_name/IP_address,...>] 
      [-array_sn <array_serial_number,...>] 
      [-path_health <CRITICAL|WARNING|OK|INSUFF_DATA>] 
      [-wait <seconds>]
```
**Arguments** [-host *<host\_name/IP\_address,...>*]

Host name or IP address. Restricts output to specified host names or IP addresses.

[-array\_sn *<array\_serial\_number,...>*]

Disk array serial number (restricts output to specified disk array serial numbers).

[-path\_health *<CRITICAL|WARNING|OK|INSUFF\_DATA>*]

Path health must be one of the following: CRITICAL, WARNING, OK, INSUFF\_DATA. The output is restricted to the specified path health status.

[-wait *<seconds>*]

Maximum time to wait to diagnose all paths.

- **Output** Text describing the topology paths and connection status for all Fibre Channel paths between hosts and disk arrays.
- **Example** diag topology\_paths -host hp00231 -array\_sn 10332 diag topology\_paths -host hp00231 -wait 120

## <span id="page-15-1"></span><span id="page-15-0"></span>**list array\_ports\_hosts**

**Description** This command takes a disk array serial number and returns port host information. It displays the port, LUN security settings, and host HBA worldwide names for every port whether or not there are authorized or SAN-connected unauthorized hosts attached to the port.

**Syntax** list array\_ports\_hosts -array\_sn *<array\_serial\_number>*

**Arguments** -array\_sn *<array\_serial\_number>*

Disk array serial number.

**Output** Text describing the ports, security status, hosts, WWNs, nicknames assigned to the host HBAs, host group names, and connection and access status of the host HBA ports to the disk array ports.

**Example** list array\_ports\_hosts -array\_sn 10049

# <span id="page-16-1"></span><span id="page-16-0"></span>**list array\_security\_by\_ldev**

- **Description** This command takes a disk array serial number, CU, and LDEV combination and returns disk array security information. It returns the security settings for the LDEV, ports, host groups, LUNs, authorized host worldwide names, and host worldwide names that have a physical path to the associated ports.
	- **Syntax** list\_array\_security\_by\_ldev -array\_sn *<array\_serial\_number>* -cu\_id *<CU\_id>* -ldev\_id *<LDEV\_id>*

**Arguments** -array\_sn *<array\_serial\_number>*

Disk array serial number.

-cu\_id *<CU\_id>* CU. -ldev\_id *<LDEV\_id>* LDEV.

- **Output** Text describing the ports, hosts, LUNs, and access to the LDEV.
- **Example** list\_array\_security\_by\_ldev -array\_sn 10332 -cu 01 -ldev\_id 4A

## <span id="page-17-0"></span>**list array\_security\_by\_port**

- **Description** This command takes a disk array serial number/port name combination and returns disk array security information.
	- **Syntax** list array\_security\_by\_port -array\_sn *<array\_serial\_number>* -port\_nm *<array\_port\_name>*
- **Arguments** -array\_sn *<array\_serial\_number>*

<span id="page-17-1"></span>Disk array serial number.

-port\_nm *<array\_port\_name>*

Disk array port name.

**Output** Text describing the disk array and port security settings, the security settings for a given port, its host groups and authorized hosts, the LUNs and LDEVs, and all hosts that have a physical path to the port.

**Example** list array\_security\_by\_port -array\_sn 10332 -port\_nm CL1-A

## <span id="page-18-1"></span><span id="page-18-0"></span>**list bcca\_all\_mirrors**

**Description** This command returns a list of all volumes that mirror the same data.

**Syntax** list bcca\_all\_mirrors -array\_sn *<array\_serial\_number>* -cu\_id *<CU\_id>* -ldev\_id *<LDEV\_id>* [-h]

**Arguments** -array\_sn *<array\_serial\_number>*

Disk array serial number.

-cu\_id *<CU\_id>* CU. -ldev\_id *<LDEV\_id>* LDEV.

 $[-h]$ 

The -h option lists hosts and device files connected to the volumes.

**Output** Text describing all volumes that mirror the same data.

**Example** list bcca\_all\_mirrors -array\_sn 10332 -cu 01 -ldev\_id 17 -h

## <span id="page-19-1"></span><span id="page-19-0"></span>**list bcca\_mappings**

- **Description** This command returns host device file names mapped to disk array volumes, with high-level BC0, BC1, BC2, and CA information.
	- **Syntax** list bcca\_mappings -array\_sn *<array\_serial\_number>* [-host *<host\_name/IP\_address,...>*]
- **Arguments** -array\_sn *<array\_serial\_number>*

Disk array serial number.

```
[-host <host_name/IP_address,...>]
```
Host name or IP address.

**Output** Text describing host device files attached to the specified disk array and CU:LDEV, with high-level BC0, BC1, BC2, and CA information

**Example** list bcca\_mappings -array\_sn 10332 -host hp00231

### <span id="page-20-1"></span><span id="page-20-0"></span>**list bcca\_pair\_status**

- **Description** This command returns BC0, BC1, BC2, and CA pair status information details. If you use the -h option, connected hosts/device files are also listed.
	- **Syntax** list bcca\_pair\_status -array\_sn *<array\_serial\_number>* -cu\_id *<CU\_id>* -ldev\_id *<LDEV\_id>* [-h]
- **Arguments** -array\_sn *<array\_serial\_number>*

Disk array serial number. -cu\_id *<CU\_id>* CU. -ldev\_id *<LDEV\_id>* LDEV.  $[-h]$ 

- The -h option lists hosts and device files connected to the volumes.
- **Output** Text describing the details of the pair status between the selected volume and its corresponding BC0, BC1, BC2, and CA pairs.
- **Example** list bcca\_pair\_status -array\_sn 10332 -cu\_id 01 -ldev\_id 17

## <span id="page-21-1"></span><span id="page-21-0"></span>**list device\_info**

**Description** This command provides a mapping between the device files on the host and the associated port and LDEV on the XP disk array. The -realtime option invokes Path Connectivity host agent software on the host remotely and stores the latest data in the database before returning the result.

```
Syntax list device_info -host <host_name/IP_address> [-c] [-i] [-l] [-m] [-p] 
      [-r] [-t] [-dev_file <device_file_name,...>] [-realtime]
```
**Arguments** -host *<host\_name/IP\_address>*

Host name or IP address.

 $[-c]$ 

Displays Continuous Access and Business Copy volume designation information. Data fields include: subsystem number, CT group number, CA volume designation, and BC volume designation for each of the three MU numbers.

 $[-i]$ 

Displays identification information. Data fields include: AL-PA, Target ID, LUN ID, Port ID, LDEV number, LUN type (product ID), and Serial number.

 $[-1]$ 

Sorts output by LDEV number.

 $[-m]$ 

Displays model information. Data fields include: Model ID, Emulation type, Size, Serial number, and Firmware revision.

 $[-p]$ 

Sorts output by disk array port name.

 $[-r]$ 

Displays RAID configuration information. Data fields include: ACP pair number, RAID level, RAID group, and Disk mech.

 $[-t]$ 

Displays target, LUN, CU, and LDEV IDs in decimal format. The default is hexadecimal format.

[-dev\_file *<device\_file\_name,...>*]

Produces output containing data only for the specified device file names.

[-realtime]

By default, the data displayed comes from the database. The -realtime option will invoke Path Connectivity host agent software on the host remotely and store the latest data in the database before returning the result.

**Output** Text describing the mapping of the host and its device files to disk array mechanisms.

**Example** list device\_info -host hp0231 -m -t -dev\_file /dev/rdsk/c45t3d4

### <span id="page-22-1"></span><span id="page-22-0"></span>**list event\_log**

**Description** This command lets you retrieve logged events from the Command View management station.

```
Syntax list event_log [-date_from <mm-dd-yyyy[,hh:mm:ss]>] 
      [-date_to <mm-dd-yyyy[,hh:mm:ss]>] [-event <event_type,...>] 
      [-msg <"message">] [-t] [-e] [-m]
```
**Arguments** [-date\_from *<mm-dd-yyyy[,hh:mm:ss]>*]

The starting date from which logged events will be listed. Starting time is optional. If you omit this argument, event reporting will begin with the earliest log entry.

[-date\_to *<mm-dd-yyyy[,hh:mm:ss]>*]

The ending date to which logged events will be listed. Ending time is optional. If you omit this argument, event reporting will end with the latest log entry.

```
[-event <event_type,...>]
```
Restricts output to specified event types. Possible values are: info\_event, success\_event, error\_event, and warn\_event.

```
[-msg <"message">]
```
Restricts output to events containing the specified message text.

 $[-t]$ 

Sorts the output on date and time.

 $[-e]$ 

Sorts the output on the event type.

 $[-m]$ 

Sorts the output on message text.

**Output** Text describing logged events meeting the selection criteria.

**Example** This returns the entire event log sorted (by default) on date and time:

list event\_log

This returns all events from 9-24-2002 0:00:00 to the present:

list event\_log -date\_from 09-24-2002

This returns all events up to 9-25-2002 at 2:00:00 p.m.:

list event\_log -date\_to 09-25-2002,14:00:00

This returns information events occurring between 09-25-02 1:00 a.m. and 09-25-02 3:30 p.m.:

list event\_log -date\_from 09-25-2002,1:00:00 -date\_to 09-25-2002,15:30:00 -event info\_event

This return all events with message text containing "Data Collection":

list event\_log -msg "Data Collection"

## <span id="page-23-1"></span><span id="page-23-0"></span>**list host\_dev\_physical\_map**

- **Description** This command takes a host name or a host name/device file combination and returns LDEV and disk mechanism ("mech") information. If you include a device file name in the command, information for only that device file is returned.
	- **Syntax** list host\_dev\_physical\_map -host <host\_name/IP\_address> [-dev\_file *<device\_file\_name,...>*]
- **Arguments** -host *<host\_name/IP\_address>*

Host name or IP address.

[-dev\_file *<device\_file\_name,...>*]

Device file name. When device file names are specified, output is restricted to just the specified device file names.

- **Output** Device file name, disk array ID, LDEV, RAID group, RAID level, and disk mech location.
- **Example** list host\_dev\_physical\_map -host hp00231

# <span id="page-24-1"></span><span id="page-24-0"></span>**list is\_array\_accessible**

- **Description** This command determines if a host can access at least one LDEV on a disk array. It returns TRUE if the disk array is accessible from the host.
	- **Syntax** list is\_array\_accessible -host *<host\_name/IP\_address>* -array\_sn *<array\_serial\_number>*
- **Arguments** -host *<host\_name/IP\_address>*

Host name or IP address.

-array\_sn *<array\_serial\_number>*

Disk array serial number.

- **Output** TRUE if a host can access at least one LDEV; FALSE if not.
- **Example** list is\_array\_accessible -host hp00231 -array\_sn 10332

# <span id="page-25-1"></span><span id="page-25-0"></span>**list is\_ldev\_accessible**

- **Description** This command determines if a host HBA can access an LDEV. It returns TRUE if the LDEV is accessible from the HBA's worldwide name.
	- **Syntax** list is\_ldev\_accessible -hba\_wwn *<HBA\_port\_worldwide\_name>* -array\_sn *<array\_serial\_number>* -cu\_id *<CU\_id>* -ldev\_id *<LDEV\_id>*
- **Arguments** -hba\_wwn *<HBA\_port\_worldwide\_name>*

Host HBA port worldwide name.

-array\_sn *<array\_serial\_number>*

Disk array serial number.

```
-cu_id <CU_id>
  CU.
-ldev_id <LDEV_id>
  LDEV.
```
- **Output** TRUE if the host HBA port worldwide name can access the specified LDEV; FALSE if not.
- **Example** list is\_ldev\_accessible -hba\_wwn 50060B000008F18F -array\_sn 10332 -cu 01 -ldev\_id 17

## <span id="page-26-1"></span><span id="page-26-0"></span>**list is\_path\_to\_array**

- **Description** This command determines if a SAN path exists between a host and a disk array. It returns TRUE if there is a path. Note that the host may not be able to access the disk array due to LUN security.
	- **Syntax** list is\_path\_to\_array -host *<host name/IP\_address>* -array\_sn *<array\_serial\_number>*
- **Arguments** -host *<host name/IP\_address>*

Host name or IP address.

-array\_sn *<array\_serial\_number>*

Disk array serial number.

- **Output** TRUE if a path exists between the host and the disk array; FALSE if not.
- **Example** list is\_path\_to\_array -host hp00231 -array\_sn 10332

# <span id="page-27-1"></span><span id="page-27-0"></span>**list is\_path\_to\_ldev**

- **Description** This command determines if a path exists between an HBA port and an LDEV. It returns TRUE if there is a path. Note that the HBA port may not be able to access the LDEV due to LUN security.
	- **Syntax** list is\_path\_to\_ldev -hba\_wwn *<HBA\_port\_worldwide\_name>* -array\_sn *<array\_serial\_number>* -cu\_id *<CU\_id>* -ldev\_id *<LDEV\_id>*
- **Arguments** -hba\_wwn *<HBA\_port\_worldwide\_name>*

Host HBA port worldwide name.

-array\_sn *<array\_serial\_number>*

Disk array serial number.

```
-cu_id <CU_id>
           CU.
       -ldev_id <LDEV_id>
           LDEV.
Output TRUE if a path exists; FALSE if a path does not exist.
```
**Example** list is\_path\_to\_ldev -hba\_wwn 50060B000008F18F -array\_sn 10332 -cu\_id 01 -ldev\_id 17

## <span id="page-28-1"></span><span id="page-28-0"></span>**list is\_path\_to\_port**

- **Description** This command determines if a SAN path exists between an HBA port and a disk array port. It returns TRUE if there is a path. Note that the HBA port may not be able to access the disk array port due to LUN security.
	- **Syntax** list is\_path\_to\_port -hba\_wwn <*HBA\_port\_worldwide\_name*> -array\_sn <*array\_serial\_number*> -port\_nm <*array\_port\_name*>

**Arguments** -hba\_wwn *<HBA\_port\_worldwide\_name>*

Host HBA port worldwide name.

-array\_sn *<array\_serial\_number>*

Disk array serial number.

-port\_nm *<array\_port\_name>*

Disk array port name.

**Output** TRUE if a path exists; FALSE if a path does not exist.

**Example** list is\_path\_to\_port -hba\_wwn 50060B000008F18F -array\_sn 10332 -port\_nm CL1-A

# <span id="page-29-1"></span><span id="page-29-0"></span>**list is\_port\_accessible**

- **Description** This command determines if a host HBA port worldwide name can access a port on a disk array. It returns TRUE if the port is accessible.
	- **Syntax** list is\_port\_accessible -hba\_wwn *<HBA\_port\_worldwide\_name>* -array\_sn *<array\_serial\_number>* -port\_nm *<array\_port\_name>*
- **Arguments** -hba\_wwn *<HBA\_port\_worldwide\_name>*

HBA port worldwide name.

-array\_sn *<array\_serial\_number>*

Disk array serial number.

-port\_nm *<array\_port\_name>*

Disk array port name.

- **Output** TRUE if host HBA port worldwide name can access the disk array port; FALSE if not.
- **Example** list is\_port\_accessible -hba\_wwn 50060B000008F18F -array\_sn 10332 -port\_nm CL1-A

## <span id="page-30-1"></span><span id="page-30-0"></span>**list ldev\_sharing**

**Description** This command returns all hosts that are assigned to share the specified CU:LDEV.

**Syntax** list ldev\_sharing -array\_sn *<array\_serial\_number>* -cu\_id *<CU\_id>* -ldev\_id *<LDEV\_id>*

**Arguments** -array\_sn <*array\_serial\_number*>

Disk array serial number. *-cu\_id <CU\_id>* CU. -ldev\_id *<LDEV\_id>* LDEV.

**Output** Text describing the hosts, HBAs' WWN, and LUNs that share the CU:LDEV.

**Example** list ldev\_sharing -array\_sn 10332 -cu\_id 01 -ldev\_id 17

## <span id="page-31-1"></span><span id="page-31-0"></span>**list port\_sharing**

**Description** This command returns all hosts that have access to the specified array's port.

**Syntax** list port\_sharing -array\_sn *<array\_serial\_number>* -port\_nm *<array\_port\_name>*

**Arguments** -array\_sn *<array\_serial\_number>*

Disk array serial number.

-port\_nm *<array\_port\_name>*

Disk array port name.

**Output** Text describing the hosts and HBAs' WWN that share the port.

**Example** list port\_sharing -array\_sn 10332 -port\_nm CL1-A

# <span id="page-32-1"></span><span id="page-32-0"></span>**list topology\_by\_wwn**

- **Description** This command returns path information about paths between the specified HBA port's worldwide name and the specified disk array port's worldwide name.
	- **Syntax** list topology\_by\_wwn -hba\_wwn *<hba\_port\_worldwide\_name>*  -port\_wwn <*array\_port\_worldwide\_name*> [-path\_health <CRITICAL|WARNING|OK|INSUFF\_DATA>]
- **Arguments** -hba\_wwn *<hba\_port\_worldwide\_name>*

HBA port worldwide name.

-port\_wwn *<array\_port\_worldwide\_name>*

Disk array port worldwide name.

[-path\_health *<CRITICAL|WARNING|OK|INSUFF\_DATA>*]

Path health must be one of the following: CRITICAL, WARNING, OK, INSUFF\_DATA. The output is restricted to the specified path health status.

- **Output** Text describing the path and connection between the host and disk array worldwide names.
- **Example** list topology\_by\_wwn -hba\_wwn 50060B000008F18F -port\_wwn 40030A000006F16F -path\_health CRITICAL

## <span id="page-33-1"></span><span id="page-33-0"></span>**list topology\_fabric**

**Description** This command is used to produce a detailed listing of the Fibre Channel paths through the switches.

**Syntax** list topology\_fabric *<hba\_port\_worldwide\_name>*, *<array\_port\_worldwide\_name>*

**Arguments** *<hba\_port\_worldwide\_name>*

HBA port worldwide name.

*<array\_port\_worldwide\_name>*

Disk array port worldwide name.

- **Output** Text describing the topology fabric and connection status for all Fibre Channel paths through the switches.
- **Example** list topology\_fabric 10000000c92b6b5a, 500060e802756710

#### **Output**

PATH\_NR, PORT, STATUS, NAME, PORT, STATUS 1, 20, inSync, sw1, 1, inSync 1, 7, inSync, sw2, 15, inSync 2, 20, inSync, sw1, 2, inSync 2, 11, inSync, sw4, 10, inSync 2, 9, inSync, sw2, 15, inSync 3, 20, inSync, sw1, 3, inSync 3, 4, inSync, sw3, 5, inSync 3, 8, inSync, sw2, 15, inSync 4, 20, inSync, sw1, 3, inSync 4, 4, inSync, sw3, 6, inSync 4, 12, inSync, sw4, 10, inSync 4, 9, inSync, sw2, 15, inSync

## <span id="page-34-1"></span><span id="page-34-0"></span>**list topology\_paths**

- **Description** This command provides the topology paths and connection status for all Fibre Channel paths between the hosts and the disk arrays. You can restrict the output to specified hosts and disk arrays. You can also restrict the output to paths with a particular status.
	- **Syntax** list topology\_paths [-host *<host\_name/IP\_address,...>*] [-array\_sn *<array\_serial\_number,...>*] [-path\_health *<CRITICAL|WARNING|OK|INSUFF\_DATA>*]
- **Arguments** [-host *<host\_name/IP\_address,...>*]

Host name or IP address. Restricts output to specified host names or IP addresses.

[-array\_sn *<array\_serial\_number,...>*]

Disk array serial number (restricts output to specified disk array serial numbers).

[-path\_health *<CRITICAL|WARNING|OK|INSUFF\_DATA>*]

Path health must be one of the following: CRITICAL, WARNING, OK, INSUFF\_DATA. The output is restricted to the specified path health status.

- **Output** Text describing the topology paths and connection status for all Fibre Channel paths between hosts and disk arrays.
- **Example** list topology\_paths

list topology\_paths -host hp00231 list topology\_paths -host hp00231 -path\_health CRITICAL

## <span id="page-35-1"></span><span id="page-35-0"></span>**load host\_data**

- **Description** This command adds a group of host records to the Path Connectivity database by importing host information from a comma separated variable (CSV) file. This can be useful when you need to add information for a large number of hosts to Path Connectivity and do not want to install the host agent software on the hosts.
	- **Syntax** load host\_data -data <*host\_data\_file*> [-config <*config\_file*>] [-parser <*parser\_type*>]
- **Arguments** -data *<host\_data\_file>*

The name of a file, in CSV format, containing the host data to import. Enter the full path and file name. Path Connectivity expects the fields in the CSV file to be in the following order: host\_domain\_name, ipaddress, node\_wwn, port\_wwn, device\_file\_name, tid, lun, ldev, cu, serial\_number, array\_port\_name, and emulation\_type.

Path Connectivity interprets the first field to be a host domain name, the second field to be an IP address, etc. If you have a CSV file with fields in a different order, you can express the order in a config file (see the next argument).

```
[-config <config_file>]
```
If the CSV data file has a different field order than Path Connectivity expects, create a text file, such as  $\text{config.txt}$ , to control the field ordering. For example, the configuration file might specify:

```
host_domain_name=2
ipaddress=1
node_wwn=3
port_wwn=4
device file name=5
When specifying the file, enter the full path and file name.
```

```
[-parser <parser_type>]
```
Use this option to indicate the type of parser used. If the CSV file was created in Microsoft Excel, enter excel. For all other files, enter default or omit the -parser option. Default works for all CSV files except those created by Microsoft Excel

**Output** The Path Connectivity database is updated to include the information supplied by the CSV file.

```
Example load host_data -data c:\hostdata\HostSummary.csv -config 
        c:\hostdata\HostFields.txt -parser excel
```
# <span id="page-36-0"></span>Index

### A

audience [5](#page-4-4) authorized reseller, HP [7](#page-6-3)

#### B

batch mode [10](#page-9-5) bypassing the login window [10](#page-9-6)

#### C

commands [13](#page-12-1) conventions document [6](#page-5-2) text symbols [6](#page-5-3)

#### D

-d option [11](#page-10-2) diag topology\_by\_wwn [14](#page-13-1) diag topology\_paths [15](#page-14-1) document conventions [6](#page-5-2) prerequisites [5](#page-4-5) related documentation [5](#page-4-6) documentation, HP web site [5](#page-4-7)

#### E

E2ECLI.properties file [11](#page-10-3) ending the CLI<sub>[12](#page-11-2)</sub> exit [12](#page-11-2)

#### G

getting started [9](#page-8-4)

#### H

help, obtaining [7](#page-6-4) -host option [11](#page-10-4) HP authorized reseller [7](#page-6-3) storage web site [7](#page-6-5) Subscriber's choice web site [7](#page-6-6) technical support [7](#page-6-4)

### I

interactive mode [9](#page-8-5)

#### L

list array\_ports\_hosts [16](#page-15-1) list array\_security\_by\_ldev [17](#page-16-1) list array\_security\_by\_port [18](#page-17-1) list bcca\_all\_mirrors [19](#page-18-1) list bcca\_mappings [20](#page-19-1) list bcca\_pair\_status [21](#page-20-1) list device\_info [22](#page-21-1)

list event log [23](#page-22-1) list host\_dev\_physical\_map [24](#page-23-1) list is\_array\_accessible [25](#page-24-1) list is\_ldev\_accessible [26](#page-25-1) list is\_path\_to\_array [27](#page-26-1) list is\_path\_to\_ldev [28](#page-27-1) list is\_path\_to\_port [29](#page-28-1) list is\_port\_accessible [30](#page-29-1) list ldev\_sharing [31](#page-30-1) list port\_sharing [32](#page-31-1) list topology\_by\_wwn [33](#page-32-1) list topology\_fabric [34](#page-33-1) list topology\_paths [35](#page-34-1) load host data [36](#page-35-1) logging in [10](#page-9-7) login window [10](#page-9-8) bypassing [10](#page-9-6)

#### M

miscellaneous options [11](#page-10-5) modes of execution [9](#page-8-6)

#### N

-noheadings option [11](#page-10-6)

#### $\bigcap$

operating requirements [9](#page-8-7) options [11](#page-10-5)

#### P

-port option [11](#page-10-7) prerequisites [5](#page-4-5) -protocol option [11](#page-10-8)

#### R

rack stability, warning [7](#page-6-4) redirecting output [10](#page-9-9) related documentation [5](#page-4-6) running the CLI [9](#page-8-8)

#### S

Subscriber's choice, HP [7](#page-6-6) symbols in text [6](#page-5-3) syntax [10](#page-9-10)

#### T

technical support, HP [7](#page-6-4) text symbols [6](#page-5-3)

#### U

-url option [11](#page-10-9)

### W

warning rack stability [7](#page-6-4) web sites HP documentation [5](#page-4-7) HP storage [7](#page-6-5) HP Subscriber's choice [7](#page-6-6)

## X

-xsl option [11](#page-10-10)